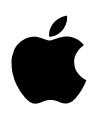

**StyleWriter EtherTalk Adapter User's Guide Guide de l'utilisateur Adaptateur EtherTalk pour StyleWriter Apple StyleWriter EtherTalk Adapter Benutzerhandbuch Manuale Utente Adattatore Ethertalk StyleWriter StyleWriter EtherTalk adapter Gebruikershandleiding Guía del usuario del Adaptador EtherTalk para la StyleWriter StyleWriter EtherTalk-adapter Handbok StyleWriter EtherTalk** 

# StyleWriter EtherTalk Adapter

 $\Delta$ 

*<u>AAAAAAA</u>* 

*User's Guide*

## **Communications regulation information**

#### **FCC statement**

This equipment has been tested and found to comply with the limits for a Class A digital device, pursuant to Part 15 of FCC rules. These limits are designed to provide reasonable protection against harmful interference when the equipment is operated in a commercial environment. This equipment generates, uses, and can radiate radio-frequency energy, and if not installed and used in accordance with the instruction manual, may cause harmful interference to radio communications. Operation of this equipment in a residential area is likely to cause harmful interference, in which case the user will be required to correct the interference at his or her own expense.

## **DOC statement**

*DOC Class A Compliance* This digital apparatus does not exceed the Class A limits for radio noise emissions from digital apparatus as set out in the interference-causing equipment standard entitled "Digital Apparatus," ICES-003 of the Department of Communications.

*Observation des normes—Classe A* Cet appareil numérique respecte les limites de bruits radioélectriques applicables aux appareils numériques de Classe A prescrites dans la norme sur le matériel brouilleur : "Appareils Numériques", NMB-003 édictée par le ministre des Communications.

#### **CE statement**

This equipment has been designed, tested, and found compliant with the limits for Class A Information Technology Equipment of EN55022. These limits are designed to provide reasonable protection against radio interference when the equipment is operated in a commercial environment. This equipment generates, uses, and can radiate radio-frequency energy and, if not installed and used in accordance with the instruction manual, may result in interference to radio communications. Operation of this equipment in a residential area may cause radio interference, in which case the user will be required to correct the interference at his or her own expense.

## **VCCI statement**

情報処理装置等電波障害自主規制について

この装置は、第一情報装置(商工業地域において使用されるべき情報装置)で 商工業地域での電波障害防止を目的とした情報処理装置等電波障害自主規制協 議会 (VCCI) 基準に適合しております。

従って、住宅地域又はその隣接した地域で使用すると、ラジオ、テレビジョン 受信機等に受信障害を与えることがあります。

取扱説明書に従って正しい取り扱いをして下さい。

# **StyleWriter EtherTalk Adapter**

The StyleWriter EtherTalk Adapter supports all recent models of StyleWriter printers. (See the label on the adapter box for a list of supported printers.)

## **Making sure you have the correct software**

Make sure that the appropriate printer driver software is installed on your computer. (For information on how to install printer software, see the manual that came with your printer.)

Earlier models of the StyleWriter printer require updated versions of the printer driver software:

- The Color StyleWriter 2400 requires printer driver version 1.6.1 or later.
- <sup>n</sup> The StyleWriter 1200, StyleWriter, and StyleWriter II printers require StyleWriter 1500 printer driver version 2.2 or later.

You can obtain software updates from major online services and your Apple-authorized dealer.

# **Connecting the cable to your printer**

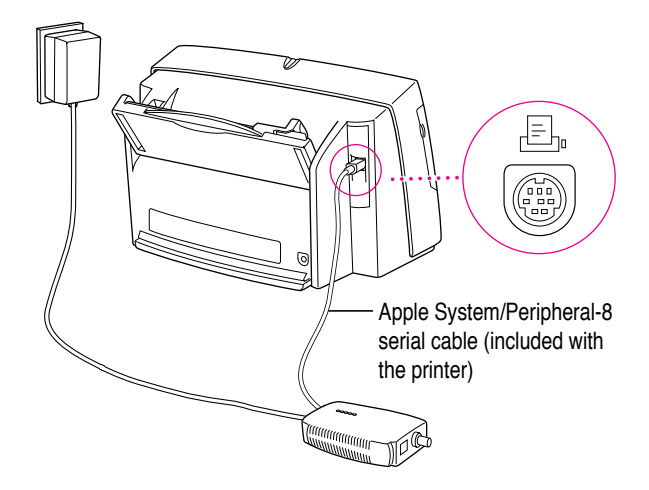

*Note:* Your adapter may appear different from the one shown here.

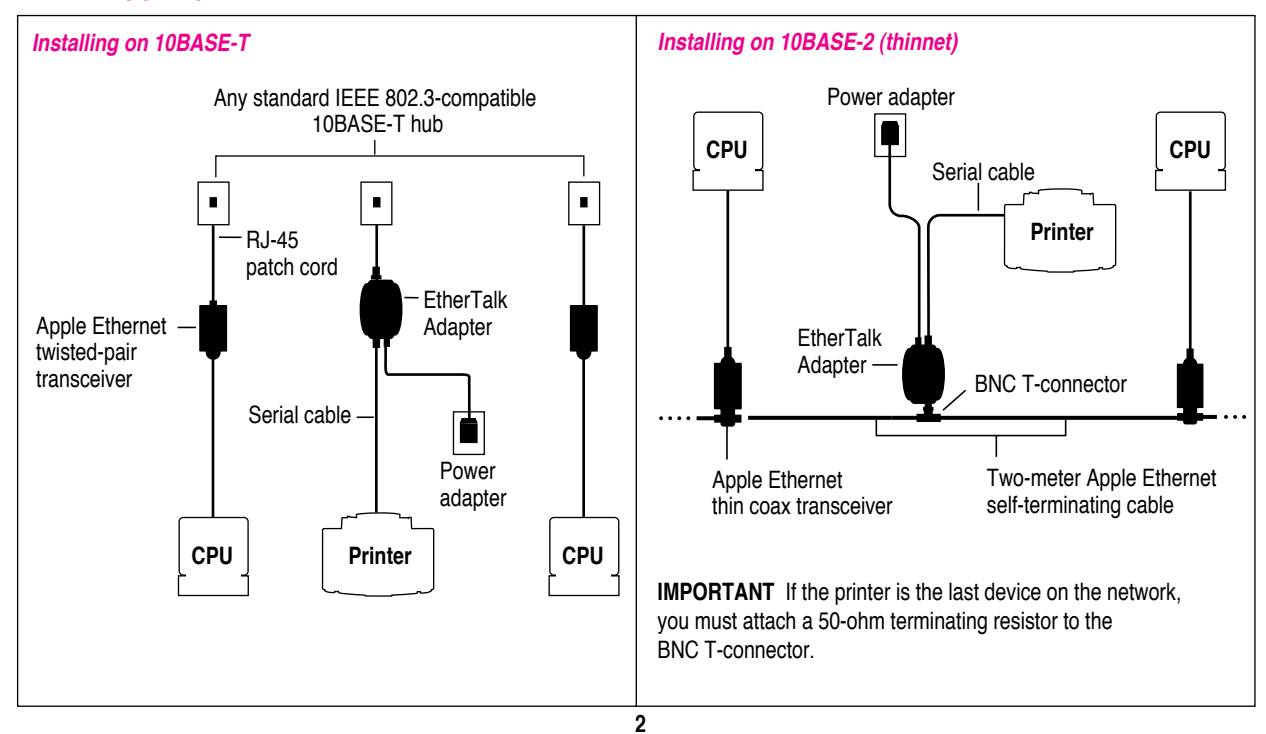

# **Connecting your printer to an Ethernet network**

# **Indicator lights**

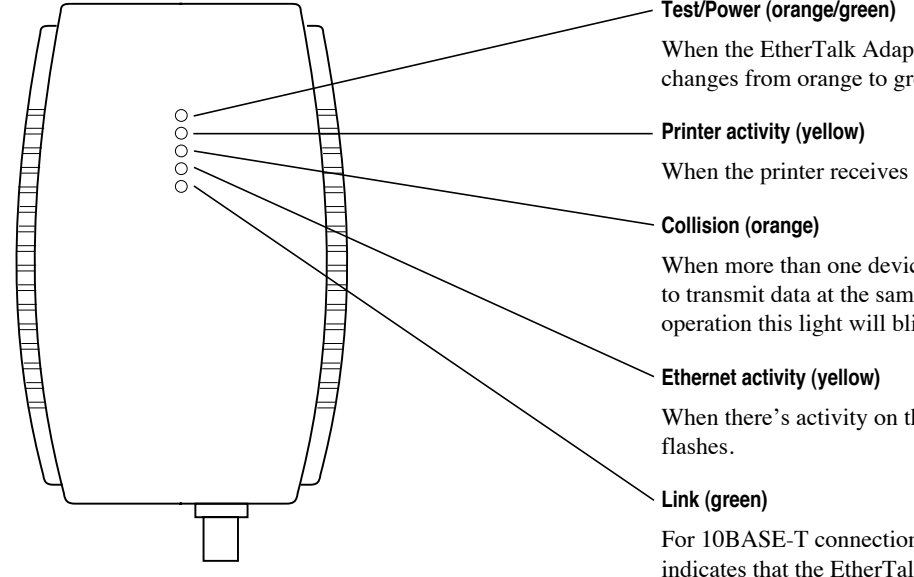

## **Test/Power (orange/green)**

When the EtherTalk Adapter is ready for use, the light changes from orange to green.

When the printer receives print orders, this light flashes.

When more than one device on the Ethernet network tries to transmit data at the same time, this light flashes. In normal operation this light will blink occasionally.

When there's activity on the Ethernet network, this light

For 10BASE-T connections only. A steady green light indicates that the EtherTalk Adapter is properly connected.

# **Using the printer on the network**

When your printer is connected to the Ethernet network, its name appears in the Chooser. You can access the Chooser from the Apple  $(\triangleleft)$  menu.

To select your printer:

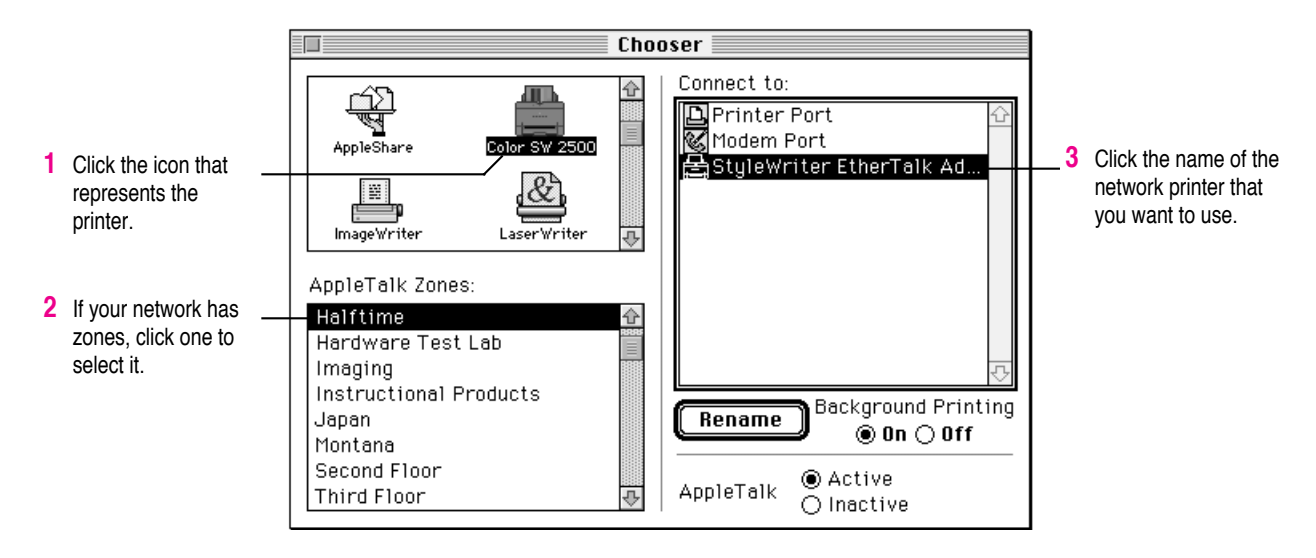

**3**

# **Adaptateur EtherTalk pour StyleWriter**

L'adaptateur EtherTalk pour StyleWriter gère tous les modèles récents d'imprimantes. (Voir l'étiquette sur la boîte de l'adaptateur pour voir la liste des imprimantes supportées.)

# **Logiciel requis**

Assurez-vous que le gestionnaire d'impression approprié est installé dans votre ordinateur. (Pour obtenir des informations sur l'installation du logiciel d'impression, reportez-vous au manuel fourni avec votre imprimante.)

Les modèles antérieurs de l'imprimante StyleWriter requièrent des versions mises à jour du logiciel d'impression :

- L'imprimante StyleWriter Couleur 2400 requiert un gestionnaire d'impression version 1.6.1 ou ultérieure.
- Les imprimantes StyleWriter 1200, StyleWriter, et StyleWriter II requièrent le gestionnaire d'impression de la StyleWriter 1500 version 2.2 ou ultérieure.

Vous pouvez obtenir des mises à jour logicielles à partir de services électroniques et de votre revendeur Apple.

## **Connexion du câble à l'imprimante**

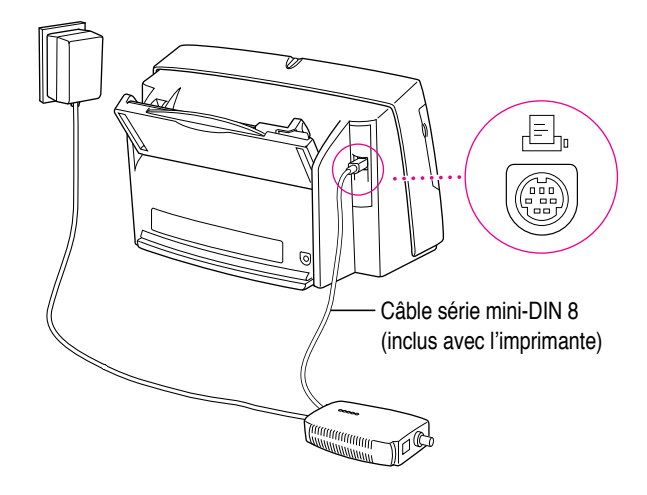

*Remarque:* L'adaptateur peut être différent de celui indiqué dans l'illustration.

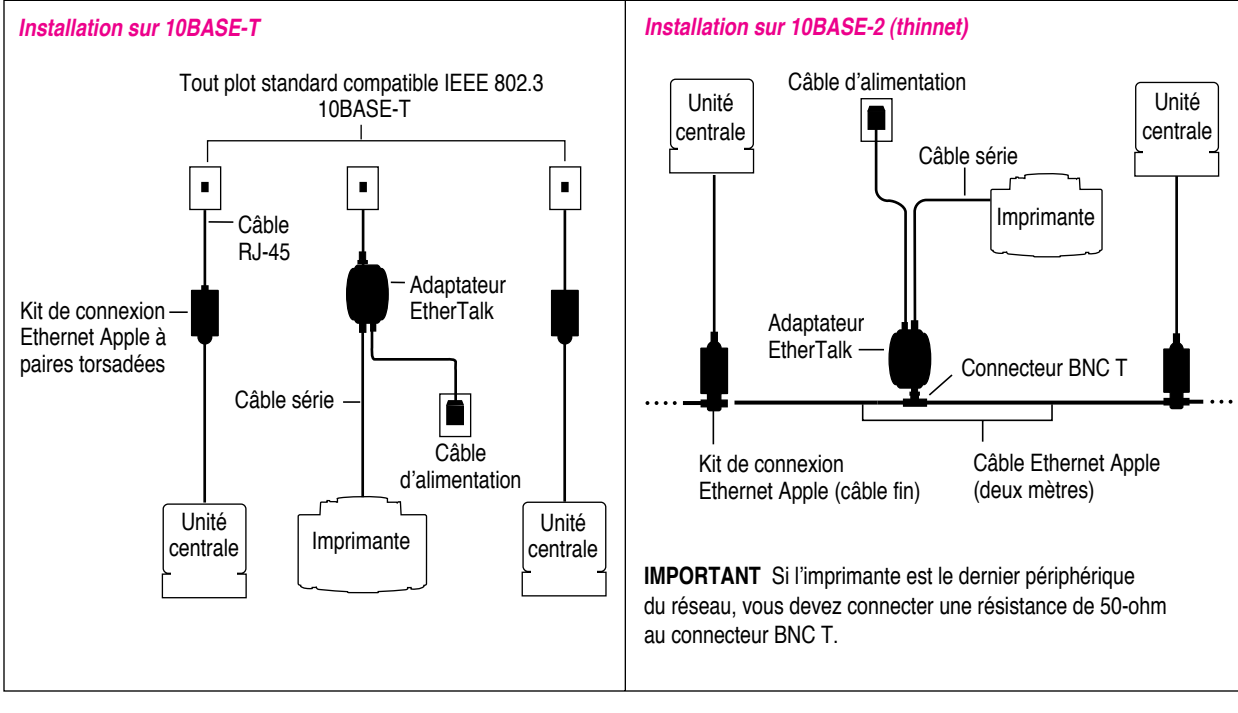

# **Connexion de votre imprimante à un réseau Ethernet**

## **Voyants lumineux**

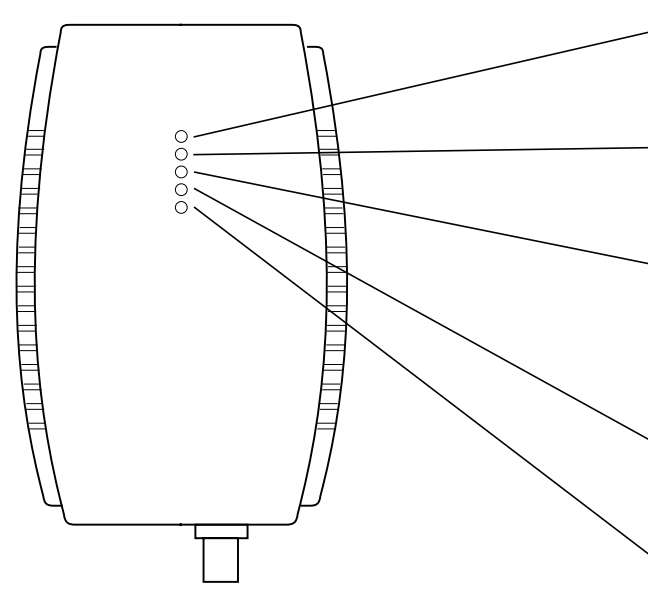

## **Alimentation (orange/vert)**

Lorsque l'adaptateur EtherTalk est prêt à être utilisé, le voyant passe de l'orange au vert.

## **Activité de l'imprimante (jaune)**

Lorsque l'imprimante reçoit des demandes d'impression, ce voyant clignote.

# **Collision (orange)**

Lorsque plusieurs périphériques au sein du réseau EtherTalk tentent de transmettre des données simultanément, ce voyant clignote. En temps normal, ce voyant clignote de temps en temps.

## **Activité Ethernet (jaune)**

Lorsque le réseau EtherTalk est en pleine activité, ce voyant clignote.

# **Lien (vert)**

Pour des connexions 10BASE-T uniquement. Un voyant vert indique que l'adaptateur EtherTalk est correctement connecté.

# **Utilisation de l'imprimante sur le réseau**

Lorsque votre imprimante est connectée au réseau EtherTalk, le nom apparaît dans le Sélecteur. Vous pouvez accéder au Sélecteur à partir du menu Pomme  $(\bullet)$ .

Pour sélectionner votre imprimante, procédez comme suit :

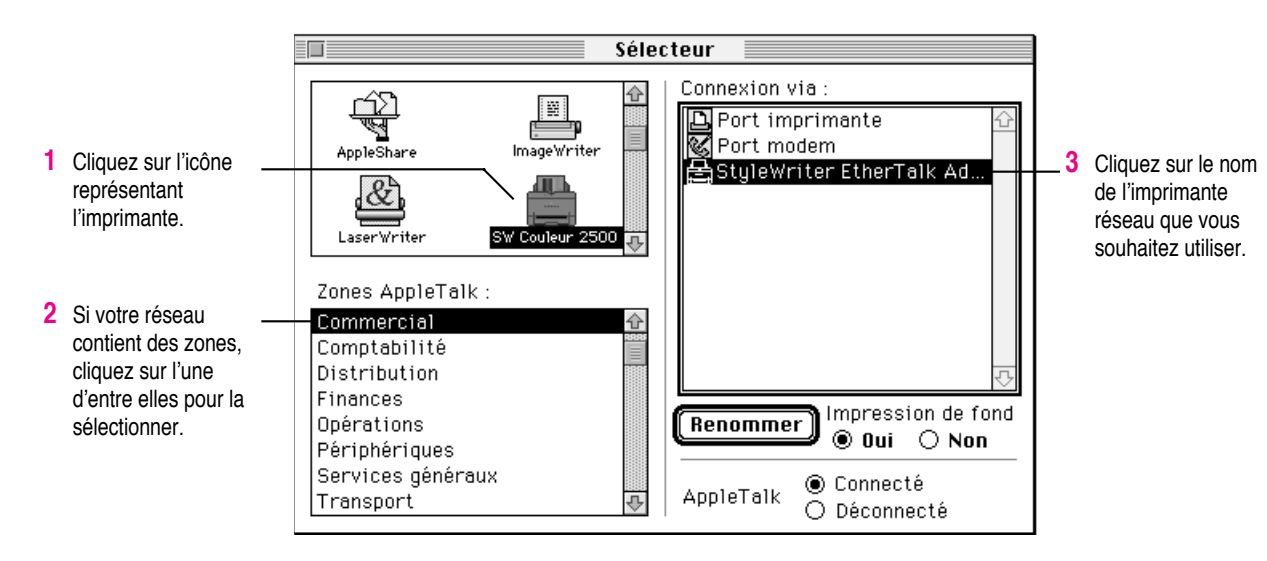

# **Apple StyleWriter EtherTalk Adapter**

Der Apple StyleWriter EtherTalk Adapter unterstützt alle bisherigen Apple StyleWriter Drucker (Eine Liste dieser Drucker finden Sie auf einem Aufkleber auf der Verpackung).

## **Stellen Sie sicher, die korrekte Software zu benutzen**

Vergewissern Sie sich, daß die notwendige Druckersoftware auf Ihrem Computer installiert ist (Um Informationen über die Installation der Druckersoftware zu erhalten, lesen Sie bitte das Handbuch, das mit Ihrem Drucker geliefert wurde).

Ältere Apple StyleWriter Drucker benötigen eine aktualisierte Version der Druckersoftware:

- <sup>n</sup> Der Apple Color StyleWriter 2400 benötigt den Color StyleWriter 2400 Druckertreiber in der Version 1.6.1 oder neuer.
- <sup>n</sup> Der Apple StyleWriter 1200, Apple StyleWriter und Apple StyleWriter II benötigen den StyleWriter 1500 Druckertreiber in der Version 2.2 oder neuer.

Die Aktualisierung der Software können Sie von großen Online-Diensten sowie von autorisierten Apple Händlern erhalten.

# **Schließen Sie Ihren Drucker an ein Ethernet Netzwerk an**

#### **Schließen Sie das Kabel an Ihren Drucker an**

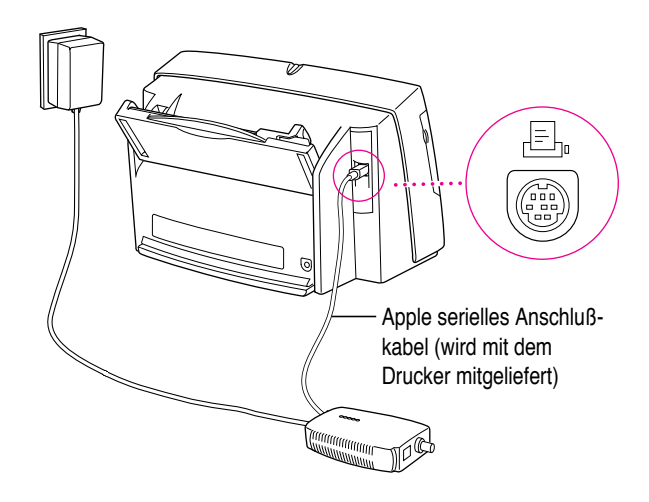

*Wichtig:* Ihr EtherTalk Adapter kann sich im Aussehen von dem hier abgebildeten unterscheiden.

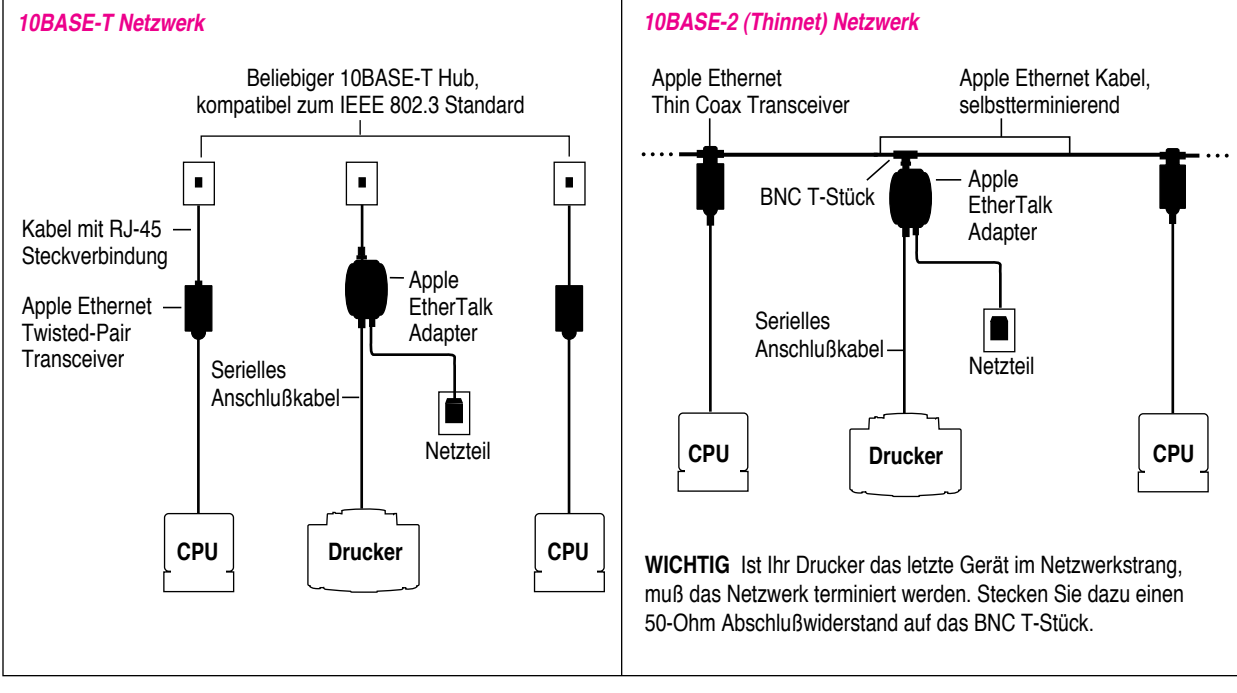

## **Statusanzeigen**

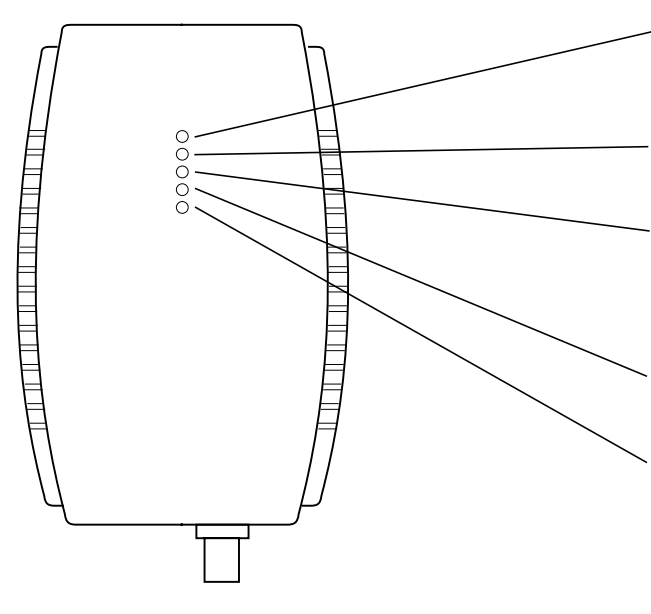

## **Betriebsanzeige (orange/grün)**

Wenn der Apple EtherTalk Adapter betriebsbereit ist, wechselt die Farbe der Anzeigeleuchte von orange zu grün.

## **Druckeraktivität (gelb)**

Diese Anzeige blinkt, wenn der Drucker Druckaufträge erhält.

## **Kollision (orange)**

Wenn mehrere Geräte im Ethernet Netzwerk gleichzeitig Daten übertragen wollen, blinkt diese Anzeige. Bei normalem Betrieb leuchtet sie selten auf.

# **Ethernet Aktivität (gelb)**

Diese Anzeige signalisiert Aktivitäten im Ethernet Netzwerk.

# **Verbunden (grün)**

Nur für 10BASE-T Netzwerke. Leuchtet diese Anzeige grün, ist der Apple EtherTalk Adapter korrekt angeschlossen.

# **Den Drucker im Netzwerk benutzen**

Wenn Ihr Drucker mit dem Ethernet Netzwerk verbunden ist, erscheint sein Name in der Auswahl. Sie erreichen die Auswahl unter dem Menü "Apple" ( $\bullet$ ).

Um Ihren Drucker auszuwählen:

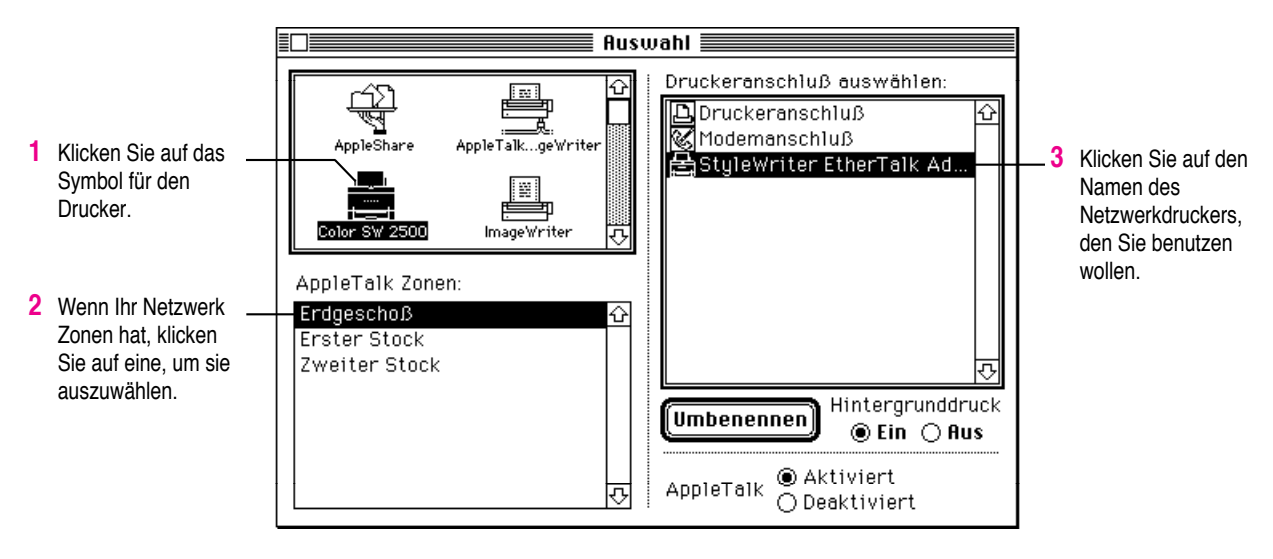

# **Adattatore EtherTalk StyleWriter**

L'Adattatore EtherTalk StyleWriter supporta tutti i recenti modelli di stampanti StyleWriter (vedere l'etichetta sulla confezione dell'adattatore per la lista delle stampanti supportate).

# **Assicurarsi di avere il software corretto**

Assicurarsi di avere il driver di stampa appropriato installato sul computer (per informazioni su come installare il software, consultare il manuale fornito con la stampante).

Precedenti modelli della stampante StyleWriter richiedono versioni aggiornate del driver di stampa:

- <sup>n</sup> Color StyleWriter 2400 richiede il driver di stampa versione 1.6.1 o successiva.
- <sup>n</sup> StyleWriter 1200, StyleWriter e StyleWriter II richiedono il driver di stampa StyleWriter 1500 versione 2.2 o successiva.

Per gli aggiornamenti del software, contattare il proprio Rivenditore di fiducia Apple.

## **Collegamento del cavo alla stampante**

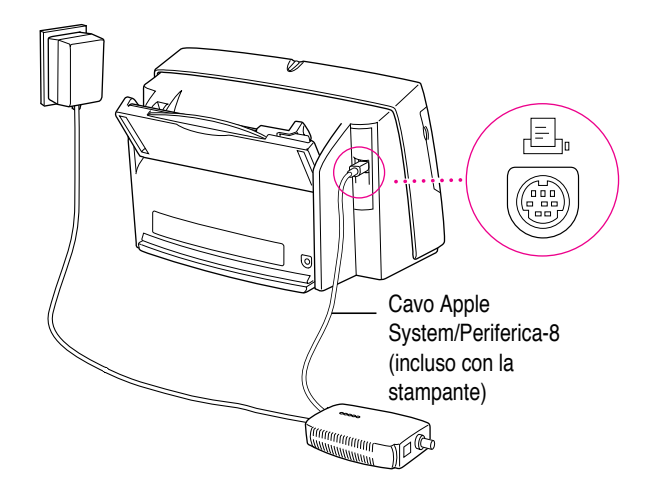

*Nota:* L'adattatore potrebbe essere diverso da quello mostrato qui.

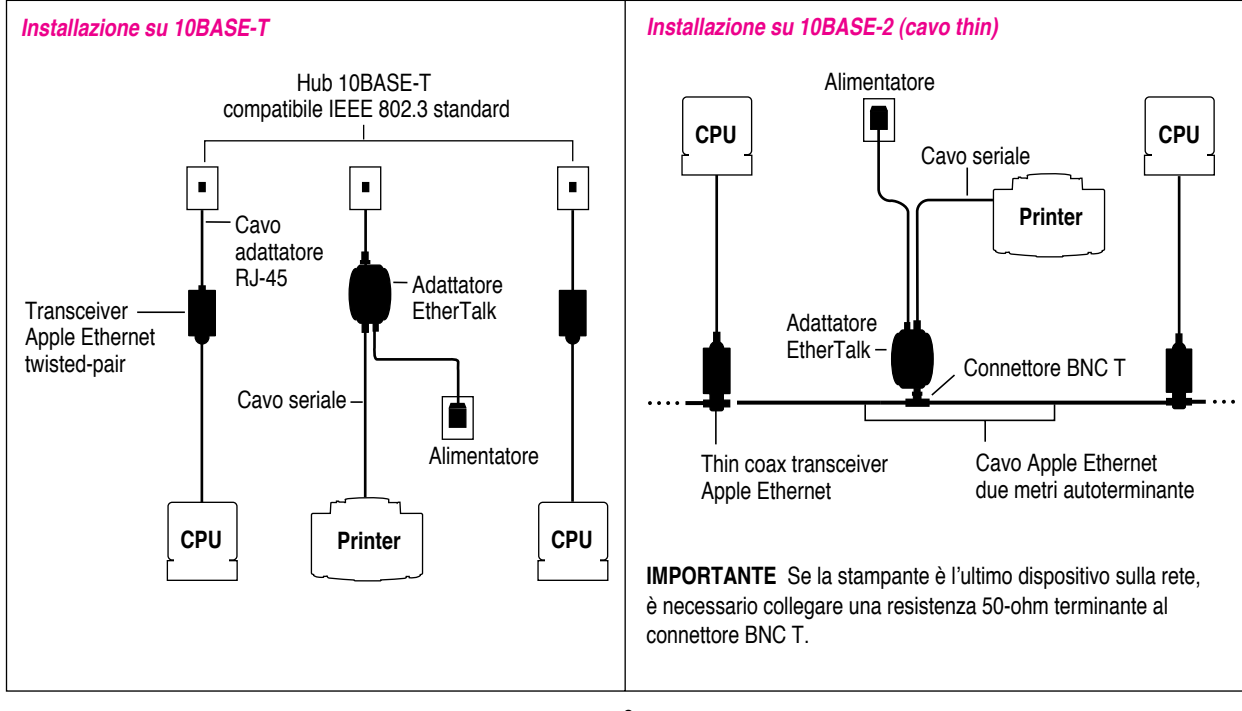

# **Collegamento della stampante alla rete Ethernet**

# **Spie di controllo**

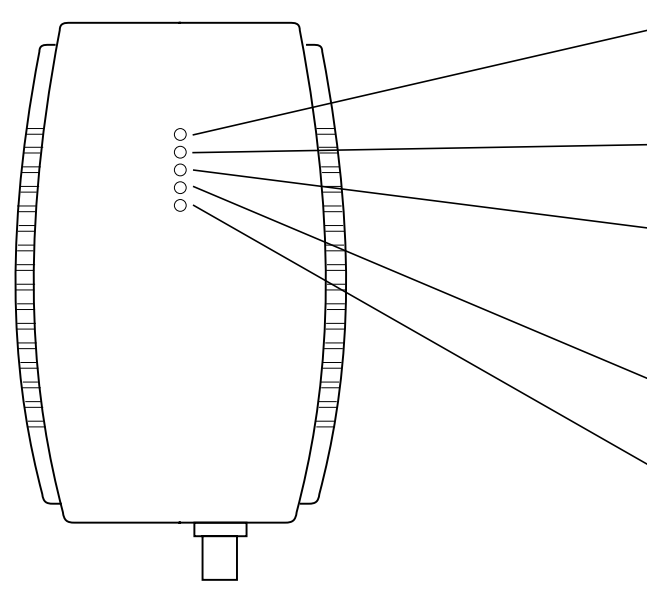

## **Test/Accensione (arancio/verde)**

Quando l'Adattatore EtherTalk è pronto per l'uso, la spia da arancio diventa di colore verde.

## **Attività della stampante (gialla)**

Quando la stampante inizia a stampare, la spia lampeggia.

## **Collisione (arancio)**

Quando sulla rete Ethernet più dispositivi tentano di trasmettere dati contemporaneamente, la spia lampeggia. In una situazione standard la spia lampeggia occasionalmente.

## **Attività della rete Ethernet (gialla)**

Quando vi è attività sulla rete Ethernet, la spia lampeggia.

# **Collegamento (verde)**

Per connessioni esclusivamente 10BASE-T. La spia verde indica che l'Adattatore EtherTalk è collegato correttamente.

# **Utilizzo della stampante in rete**

Quando la stampante è collegata alla rete Ethernet, il nome appare in Scelta Risorse. È possibile accedere a Scelta Risorse dal menu " $\bullet$ ".

Per selezionare la stampante:

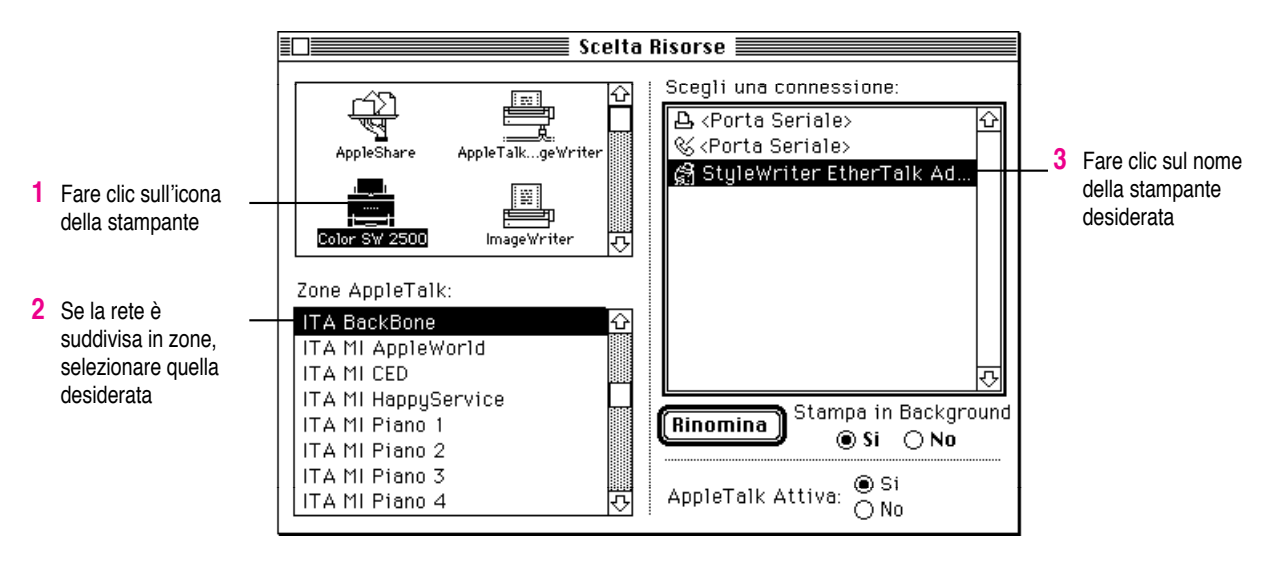

# **StyleWriter EtherTalk adapter**

De StyleWriter EtherTalk adapter kan worden gebruikt met alle recente StyleWriter modellen. (Raadpleeg het etiket op de doos van de adapter voor een overzicht van ondersteunde printers.)

# **Controleren of u over de juiste programmatuur beschikt**

Voordat u de adapter gaat gebruiken, dient u te controleren of de juiste versie van het printerbesturingsbestand op uw computer is geïnstalleerd. (Raadpleeg de handleiding bij uw printer voor informatie over de installatie van printerprogrammatuur.)

Wanneer u beschikt over een ouder model StyleWriter, dient u eerst een nieuwe versie van de printerprogrammatuur te installeren:

- Voor de Color StyleWriter 2400 hebt u versie 1.6.1 of hoger van het printerbesturingsbestand nodig.
- <sup>n</sup> Voor de StyleWriter 1200, StyleWriter en StyleWriter II hebt u versie 2.2 of hoger van het StyleWriter 1500 printerbesturingsbestand nodig.

Nieuwe versies van printerprogrammatuur kunnen worden gedownload vanaf Internet en andere informatievoorzieningen en zijn verkrijgbaar bij uw Apple leverancier.

## **De Ethertalk adapter aansluiten op de printer**

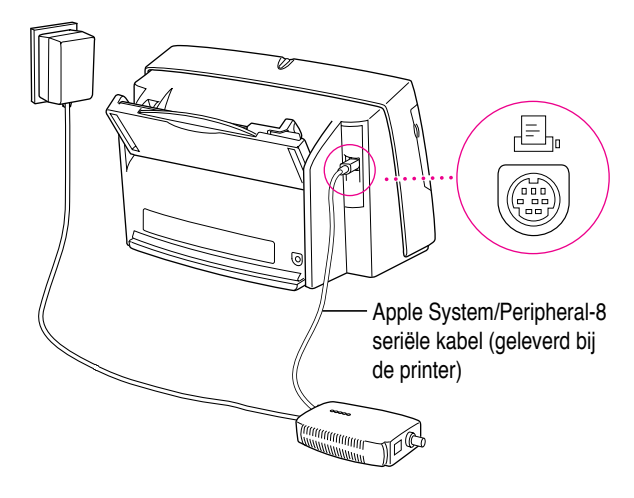

*Opmerking.* Uw adapter kan er anders uitzien dan in de bovenstaande afbeelding.

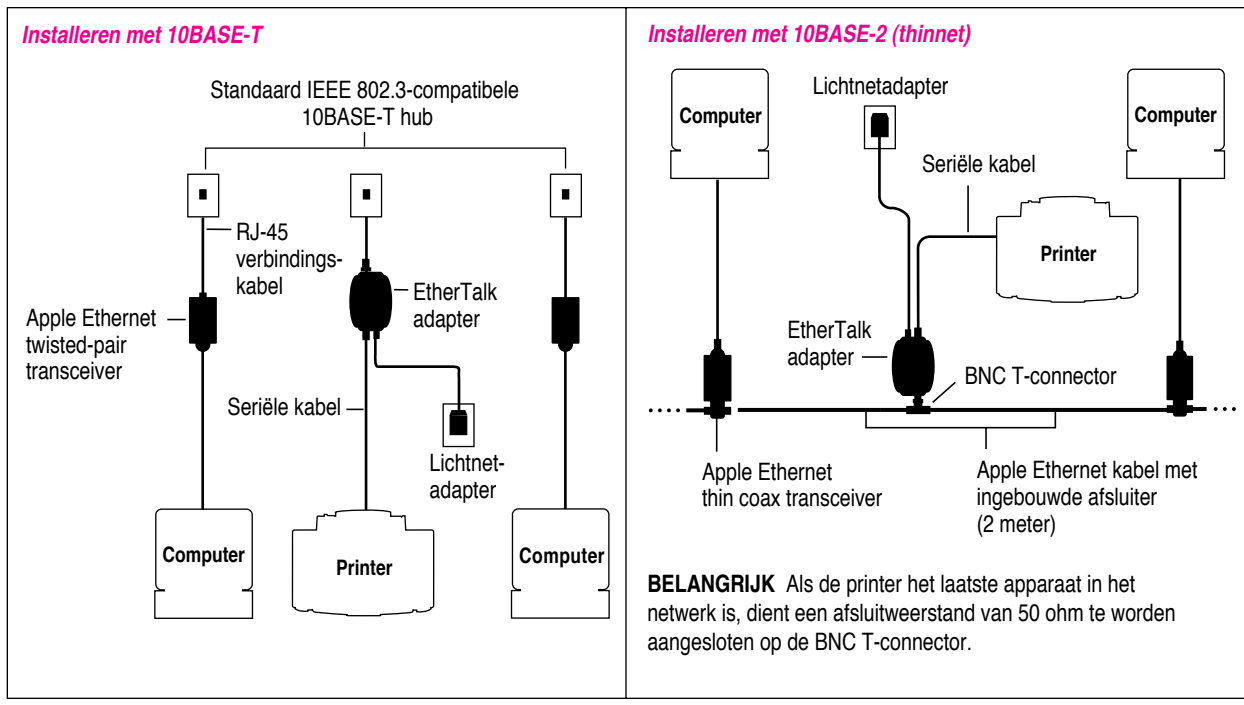

# **De printer aansluiten op een Ethernet netwerk**

# **Indicatielampjes**

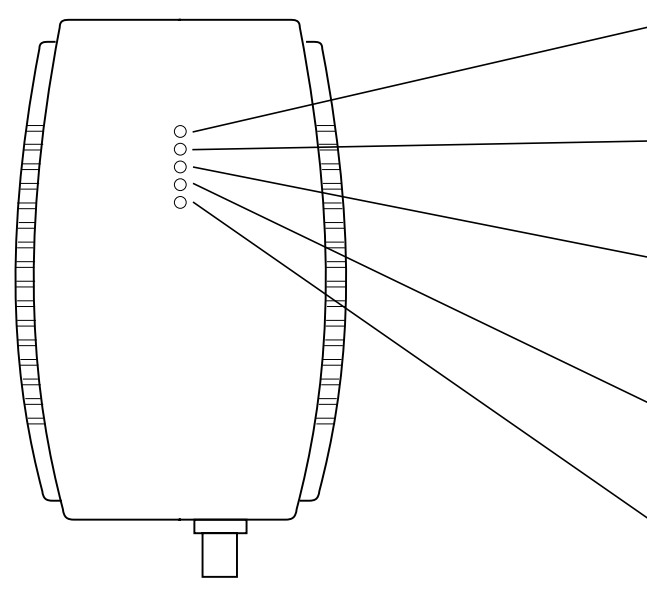

# **Test/Aan (oranje/groen)**

Wanneer de EtherTalk adapter klaar is voor gebruik, verandert de kleur van dit lampje van oranje in groen.

## **Printeractiviteit (geel)**

Wanneer de printer afdrukgegevens ontvangt, knippert dit lampje.

# **Botsing (oranje)**

Wanneer meerdere apparaten in het Ethernet netwerk tegelijkertijd proberen gegevens te verzenden, knippert dit lampje. In andere gevallen knippert het lampje onregelmatig.

## **Ethernet activiteit (geel)**

Wanneer er activiteit is op het Ethernet netwerk, knippert dit lampje.

# **Koppeling (groen)**

Alleen voor 10BASE-T verbindingen. Een continu brandend groen lampje geeft aan dat de EtherTalk adapter goed is aangesloten.

# **De printer gebruiken in een netwerk**

Wanneer uw printer is aangesloten op het Ethernet netwerk, verschijnt de naam van de printer in de Kiezer. U opent de Kiezer via het Apple-menu  $(\bullet)$ .

Om de printer te selecteren, gaat u als volgt te werk:

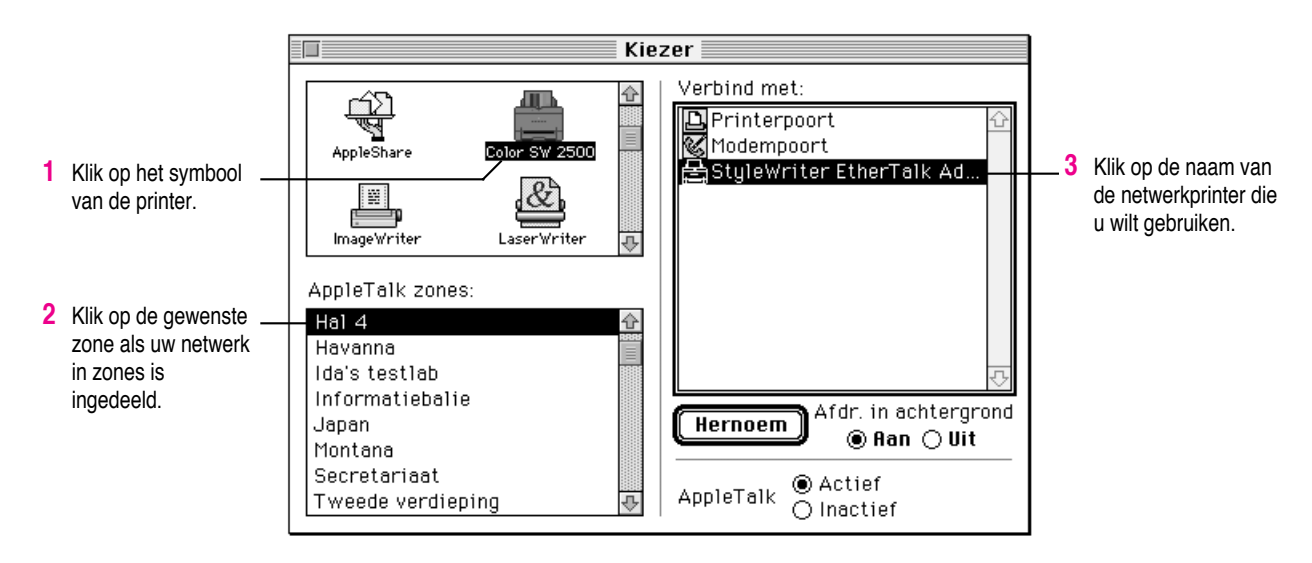

# **Adaptador EtherTalk para la StyleWriter**

El Adaptador EtherTalk para la StyleWriter soporta los últimos modelos de impresoras StyleWriter. (Consulte la lista de impresoras que aparece en la etiqueta de la caja del adaptador.)

## **Cómo asegurarse de que dispone del software correcto**

Compruebe que tiene instalado el software de driver de impresora apropiado. (Para obtener información sobre la instalación de dicho software, consulte el manual que se adjunta con la impresora.)

Los modelos anteriores de la impresora StyleWriter requieren versiones actualizadas del software de driver de impresora:

- La Color StyleWriter 2400 necesita la versión 1.6.1 o una posterior del software de impresora.
- La StyleWriter 1200, StyleWriter y StyleWriter II precisan la versión 2.2 o una posterior del driver de impresora para la StyleWriter 1500.

Las actualizaciones del software pueden adquirirse a través de los principales servicios electrónicos o en un distribuidor autorizado Apple.

**Conexión de la impresora a una red Ethernet**

## **Conexión del cable a la impresora**

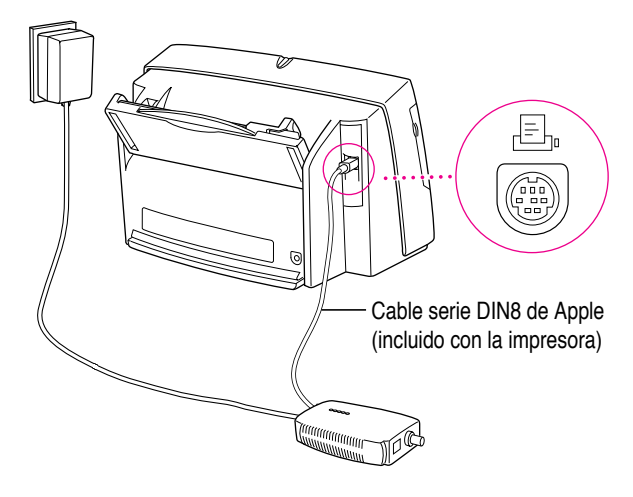

*Nota:* La apariencia del adaptador puede ser diferente de la que se muestra aquí.

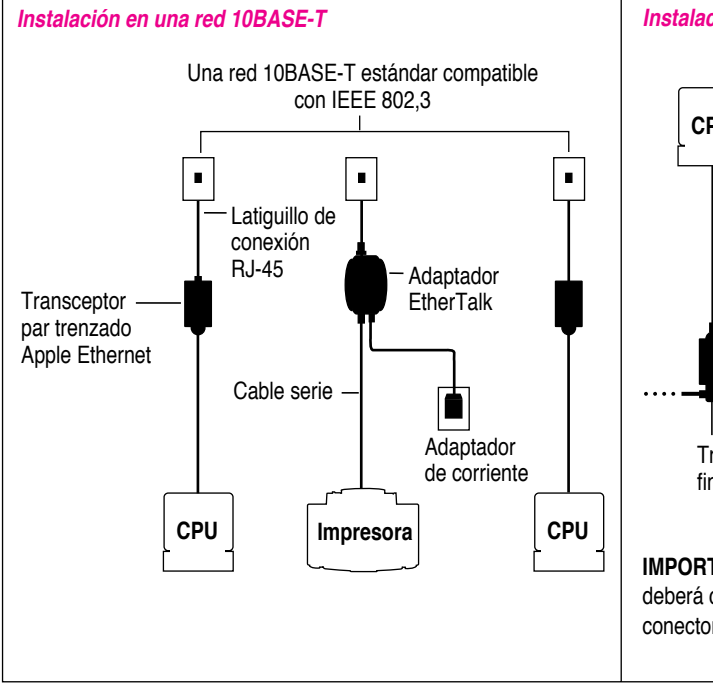

# Cable autoterminado Apple Ethernet de dos metros Transceptor coaxial fino Apple Ethernet Conector BNC T Cable serie Adaptador **EtherTalk** Adaptador de corriente **Impresora CPU CPU Instalación en una red 10BASE-2 (cable coaxial fino) IMPORTANTE** Si la impresora es el último dispositivo de la red, deberá conectar una resistencia terminal de 50 ohmios a un conector BNC T.

#### **Luces**

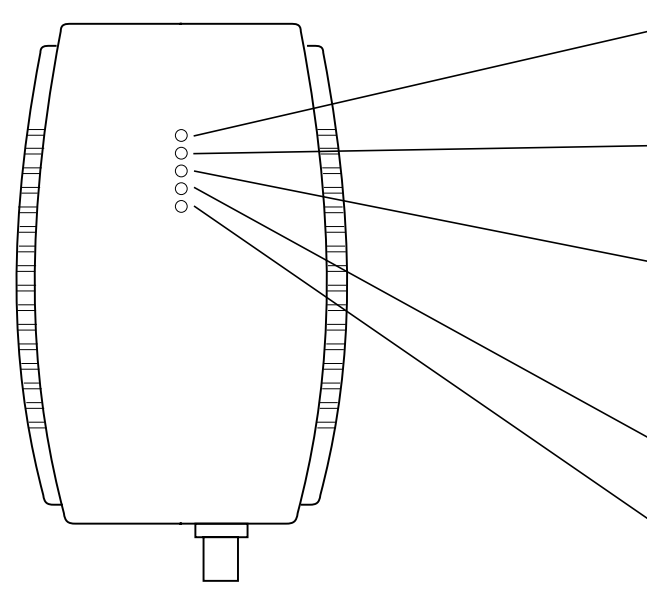

## **Prueba/Encendido (naranja/verde)**

Cuando el Adaptador EtherTalk está listo para su uso, la luz cambia de naranja a verde.

## **Actividad de la impresora (amarilla)**

Cuando la impresora recibe órdenes de impresión, esta luz parpadea.

## **Colapso (naranja)**

Cuando más de un dispositivo trata de transmitir datos simultanéamente a través de la red Ethernet, esta luz parpadea, lo que también sucede ocasionalmente en el transcurso de una operación normal.

## **Actividad de Ethernet (amarilla)**

Cuando la red Ethernet está en actividad, esta luz parpadea.

# **Enlace (verde)**

Sólo para conexiones 10BASE-T. Una luz verde estática indica que el Adaptador EtherTalk está conectado correctamente.

# **Uso de la impresora en la red**

Cuando la impresora se encuentra conectada a la red Ethernet, el nombre de la misma aparece en el Selector, al cual puede  $\text{acceler}$  desde el menú Apple  $(\bullet)$ .

Para seleccionar la impresora:

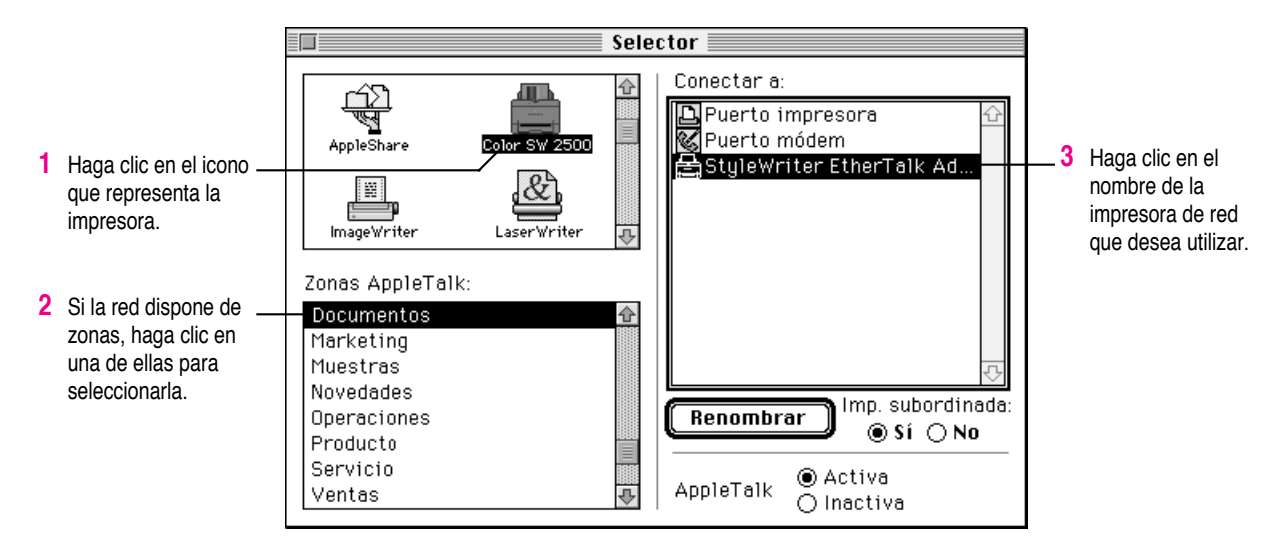

# **StyleWriter EtherTalk-adapter**

StyleWriter EtherTalk-adapter kan användas tillsammans med de flesta StyleWriter-skrivare av nyare modell. På adapterns förpackning finns en lista över de skrivare som kan användas.

# **Använda rätt skrivardrivrutin**

Kontrollera att rätt skrivardrivrutin är installerad i datorn. I skrivarens handbok finns anvisningar för hur du installerar drivrutiner.

Om du använder en StyleWriter-skrivare av tidigare modell än de som står i listan på adapterns förpackning måste du skaffa en uppdaterad version av skrivardrivrutinen.

- <sup>n</sup> För Color StyleWriter 2400 behöver du en skrivardrivrutin av version 1.6.1 eller senare.
- <sup>n</sup> För StyleWriter 1200, StyleWriter och StyleWriter II behöver du skrivardrivrutinen StyleWriter 1500, version 2.2 eller senare.

Du skaffar uppdateringar från en auktoriserad Appleåterförsäljare eller via Internet.

# **Ansluta kabeln till skrivaren**

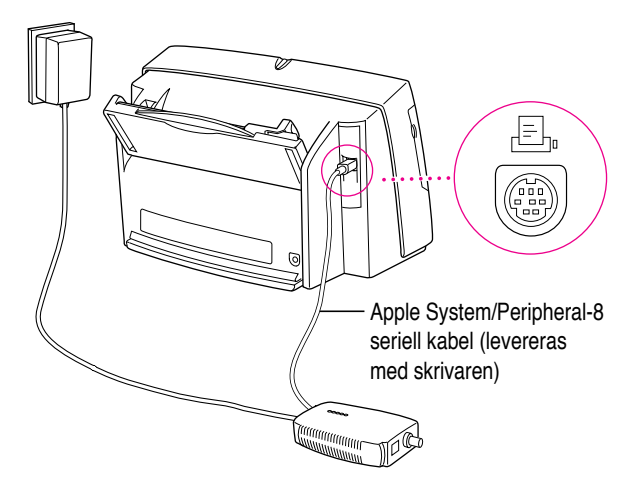

*Obs!* Adaptern kan se annorlunda ut än den som visas i bilden.

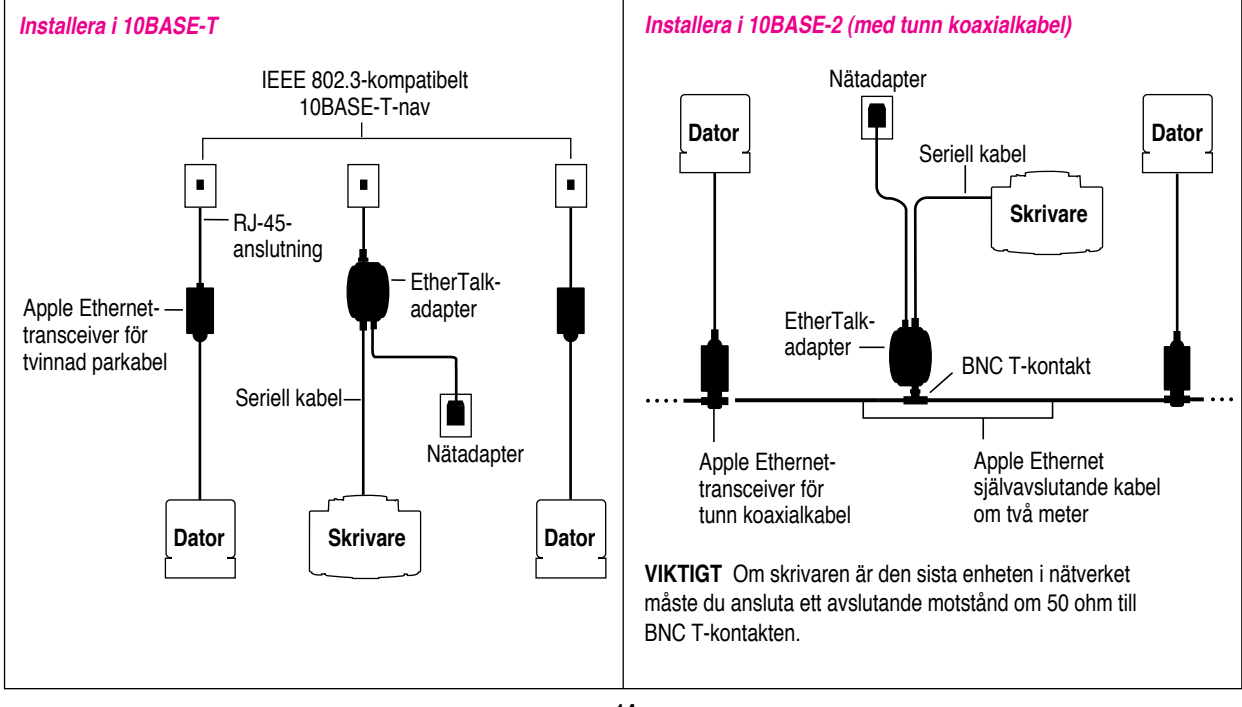

# **Ansluta skrivaren till ett Ethernet-nätverk**

# **Varningslampor**

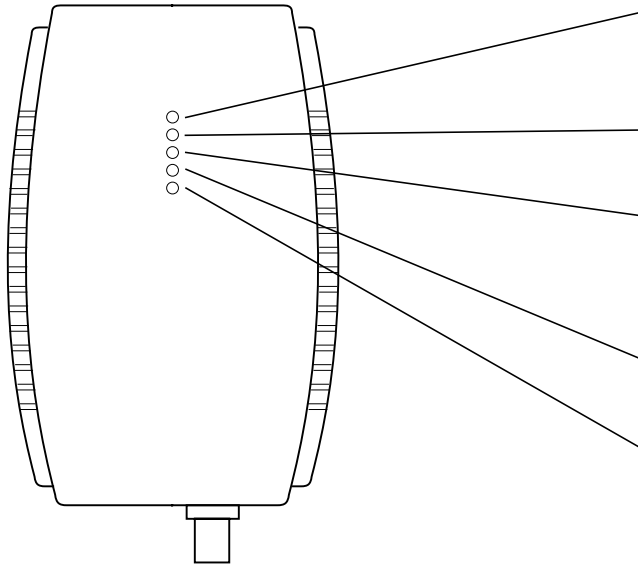

#### **Kontrollampa (orange/grön)**

När EtherTalk-adaptern är klar att användas växlar kontrollampan från orange till grönt sken.

## **Skrivaraktivitet (gul)**

När skrivaren tar emot en utskrift blinkar den här lampan.

## **Trängsel (orange)**

När fler än en enhet i Ethernet-nätverket försöker överföra information samtidigt blinkar den här lampan. Lampan kan dock blinka till även under normala förhållanden.

## **Ethernet-aktivitet (gul)**

När data överförs i Ethernet-nätverket blinkar den här lampan.

# **Anslutning (grön)**

Endast för 10BASE-T-anslutningar. Lampan lyser med ett grönt sken när EtherTalk-adaptern är ansluten på rätt sätt.

## **Använda skrivaren i nätverket**

När du har anslutit skrivaren till Ethernet-nätverket visas skrivarens namn i Väljaren. Välj *Väljaren* från Apple-menyn  $(\bullet)$ .

Så här väljer du skrivare:

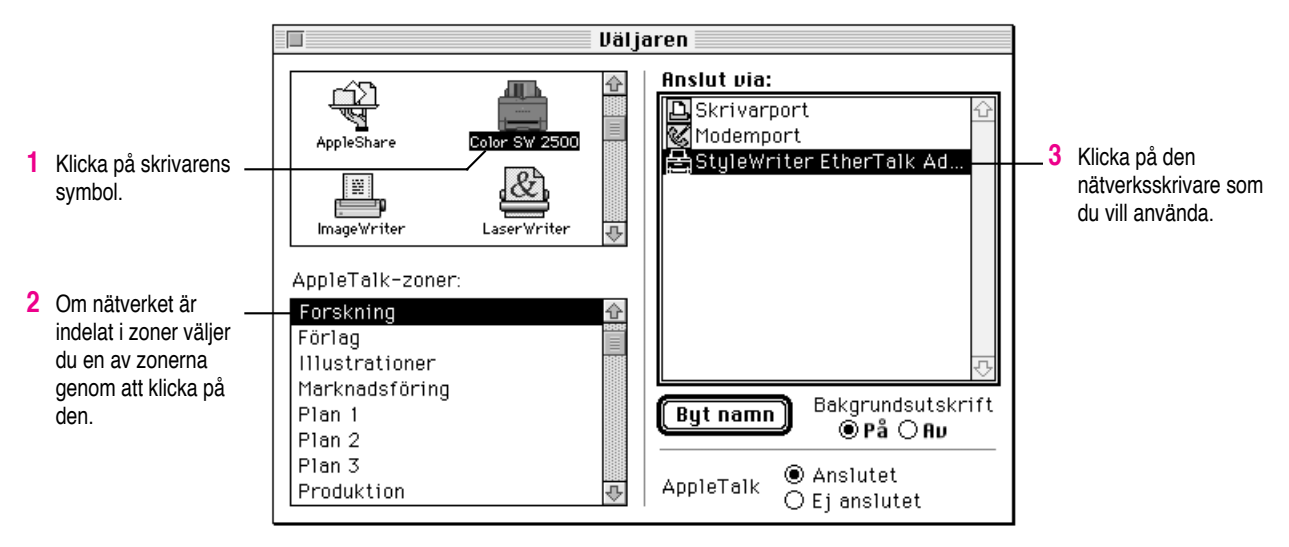

**15**

# **StyleWriter EtherTalk**

StyleWriter EtherTalkアダプタは、StyleWriterプリンタシリーズのほとんど の機種で使えます(対応しているプリンタについては、本製品の箱にあ るラベルのリストをご覧ください)。

## プリンタソフトウェアの確認

お使いのコンピュータに、適切なプリンタドライバ・ソフトウェアがイン ストールしてあることを確認してください (プリンタソフトウェアのイン ストール方法については、プリンタに付属のマニュアルをご覧ください)。

StyleWriterプリンタの初期の機種では、プリンタドライバ・ソフトウェア を更新しなくてはならない場合があります。システムフォルダ内の"機能 拡張"フォルダにあるプリンタドライバ・ソフトウェアのバージョンにつ いて、次のことを確認してください。

- Color StyleWriter 2400をお使いの場合は、バージョン1.6.1以降のプリン タドライバ・ソフトウェアが必要です。
- StyleWriter 1200、StyleWriter、StyleWriter IIをお使いの場合は、バージ ョン2.2以降のStyleWriter 1500プリンタドライバ・ソフトウェアが必要 です。

参考:プリンタドライバ・ソフトウェアのバージョンを調べるには、まず、セ レクタに表示されるプリンタのアイコンの名前を確認し、次にシステムフォル ダの"機能拡張"フォルダを開いて、セレクタで確認したのと同じ名前のアイ コンをクリックしてから、ファイルメニューから"情報を見る"を選びます。

プリンタとEtherTalkネットワークの接続方法

新しいソフトウェアは、主要なオンラインサービスやアップルソフトウェ アアップグレードセンターを通じて入手できます。

# プリンタとEtherTalkアダプタの接続方法

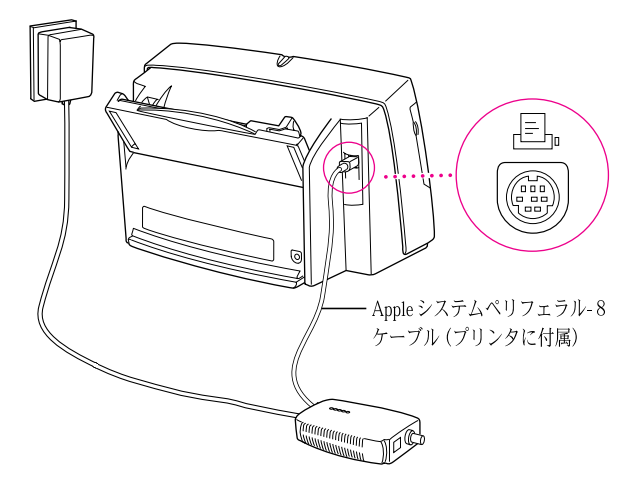

注意:電源アダプタの形状は、実際のものと異なる場合があります。

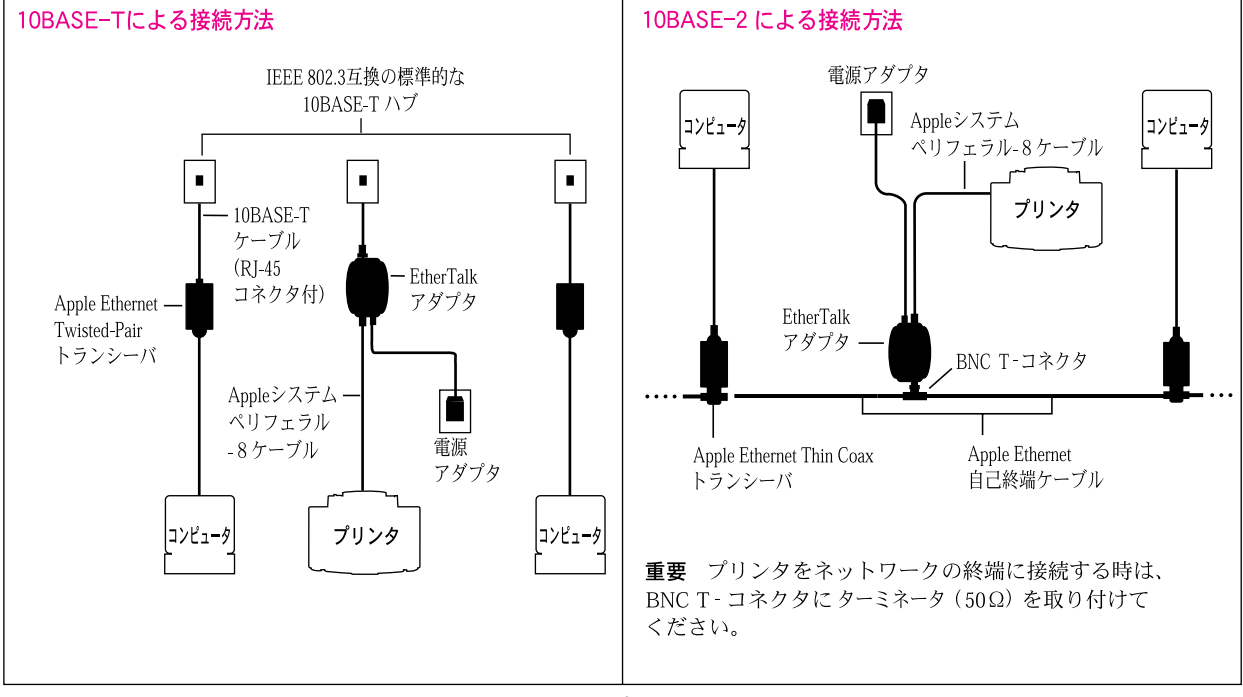

# 診断ランプ

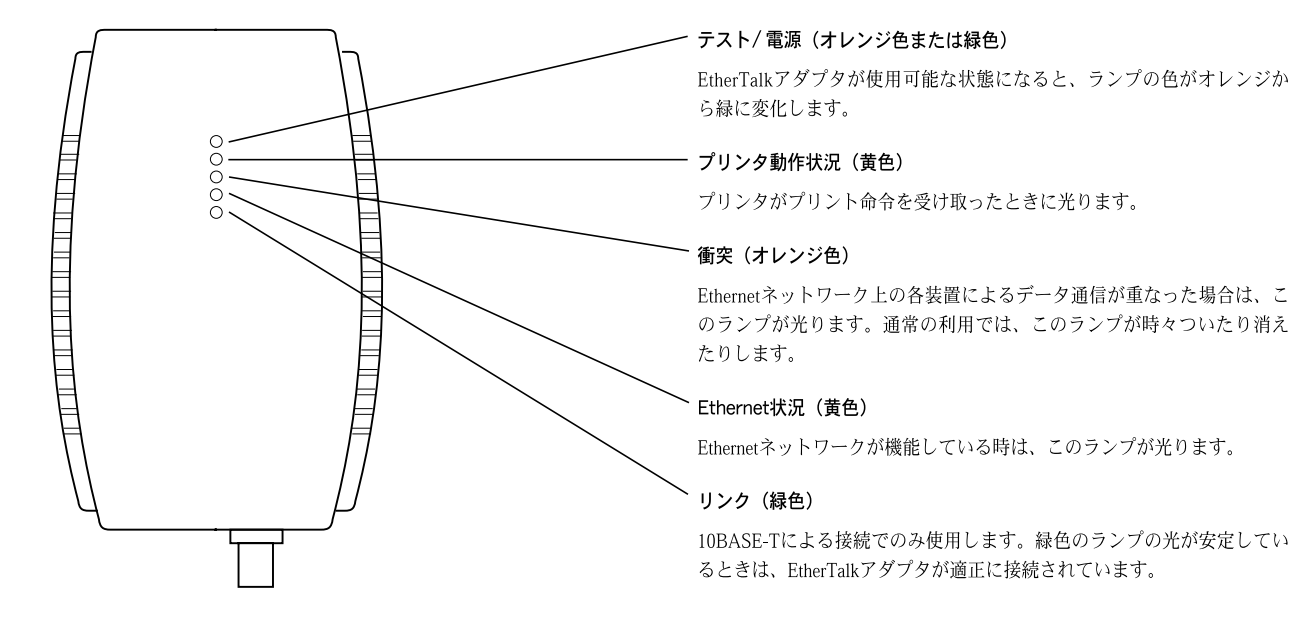

# ネットワークにつないだプリンタの利用

プリンタをEthernetネットワークに接続すると、プリンタ名がセレクタに 表示されます。セレクタはアップル (●) メニューから開くことができ ます。

セレクタでプリンタを選ぶときは、次のように操作してください。

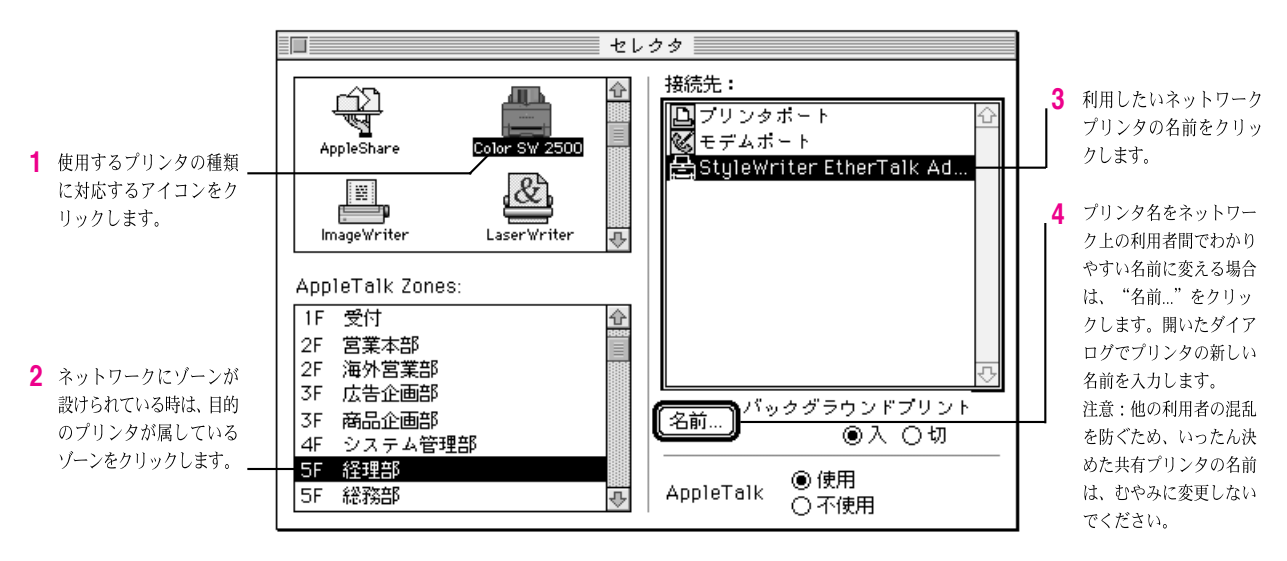

ź

© 1996 Apple Computer, Inc. All rights reserved. Apple, the Apple logo, AppleShare, AppleTalk, EtherTalk, ImageWriter, LaserWriter, and StyleWriter are trademarks of Apple Computer, Inc., registered in the U.S. and other countries.

ZM030-8907-A Printed in U.S.A.

Download from Www.Somanuals.com. All Manuals Search And Download.

Free Manuals Download Website [http://myh66.com](http://myh66.com/) [http://usermanuals.us](http://usermanuals.us/) [http://www.somanuals.com](http://www.somanuals.com/) [http://www.4manuals.cc](http://www.4manuals.cc/) [http://www.manual-lib.com](http://www.manual-lib.com/) [http://www.404manual.com](http://www.404manual.com/) [http://www.luxmanual.com](http://www.luxmanual.com/) [http://aubethermostatmanual.com](http://aubethermostatmanual.com/) Golf course search by state [http://golfingnear.com](http://www.golfingnear.com/)

Email search by domain

[http://emailbydomain.com](http://emailbydomain.com/) Auto manuals search

[http://auto.somanuals.com](http://auto.somanuals.com/) TV manuals search

[http://tv.somanuals.com](http://tv.somanuals.com/)